# For product information and support, visit<br>www.philips.com/dictation

# SPEECHMIKE AIR

LFH3010

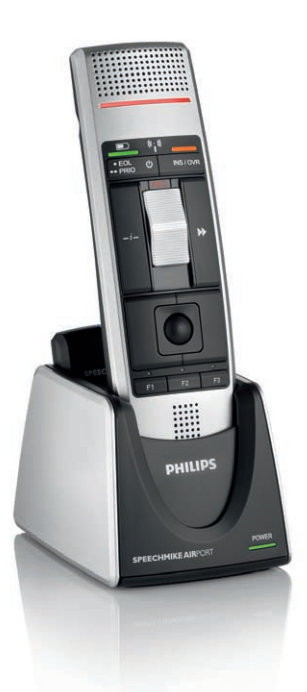

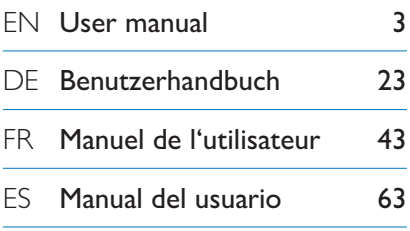

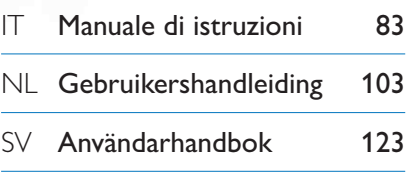

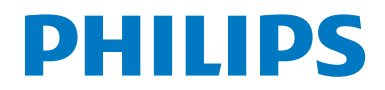

# Manual del usuario

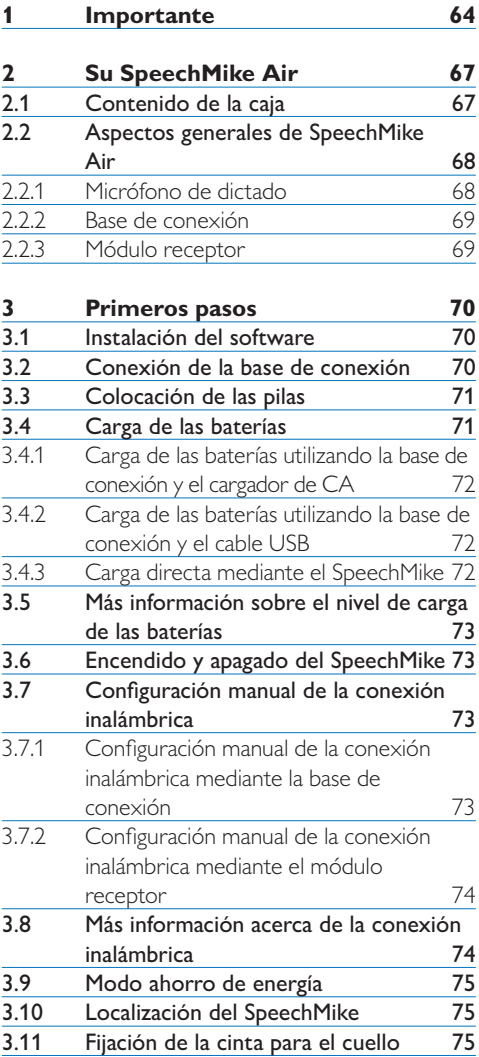

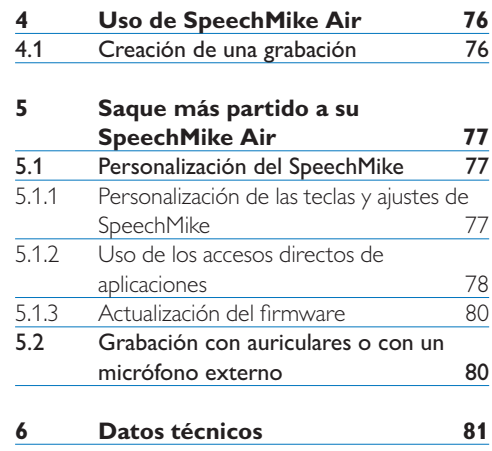

**7 [Preguntas frecuentes](#page-21-0) 82**

# <span id="page-3-0"></span>1 Importante

Philips se reserva el derecho a modificar los productos en cualquier momento sin estar obligado a ajustar anteriores suministros.

Se considera que el material incluido en este manual es adecuado para el uso del sistema indicado. Si el producto, o sus distintos módulos o procedimientos, se utilizan para fines distintos a los especificados en este documento, se debe obtener confirmación de su validez e idoneidad.

#### **Seguridad**

- • Para evitar un cortocircuito, no exponga el producto a la lluvia ni al agua.
- • No exponga el dispositivo a un calor excesivo derivado de equipos de calefacción o de la luz solar directa.
- • Proteja los cables para evitar que se dañen, en especial en los enchufes y en la salida de la unidad.
- • Todos los dispositivos inalámbricos pueden ser susceptibles de interferencias que podrían afectar a su funcionamiento.
- • Realice una copia de seguridad de los archivos. Philips no se hace responsable de ninguna pérdida de datos.

#### **Seguridad de la capacidad auditiva**

Cuando utilice los auriculares tenga en cuenta las siguientes normas de seguridad:

- • Escuche con niveles de volumen moderados durante períodos de tiempo razonables.
- • Tenga cuidado de no subir el nivel de volumen a medida que sus oídos se adaptan.
- • No suba el volumen a un punto tal que le impida escuchar los sonidos ambientales.
- • Debe tener precaución o interrumpir temporalmente el uso ante situaciones potencialmente peligrosas.
- No utilice auriculares mientras conduce un vehículo motorizado, bicicleta, patinete, etc., ya que puede suponer un peligro para el

tránsito y es ilegal en algunas zonas.

#### **Importante (para modelos que incluyen auriculares):**

Philips garantiza la máxima potencia de sonido de sus reproductores de audio en cumplimiento con las regulaciones establecidas por los organismos pertinentes, pero sólo si se utilizan los modelos originales de los auriculares suministrados. Si es necesario sustituir los auriculares, le recomendamos ponerse en contacto con su distribuidor para solicitar un modelo Philips igual que el original.

#### **Niños**

El dispositivo y sus complementos pueden contener piezas pequeñas. Manténgalas fuera del alcance de los niños.

#### **Entorno de funcionamiento**

Este dispositivo cumple con la normativa de exposición a radiofrecuencias cuando se utiliza en la posición normal contra la oreja o cuando se coloca a una distancia mínima de 2,2 centímetros del cuerpo. Cuando se transporta en una funda o en un clip para cinturón, o si se utiliza un soporte para usarlo de forma incorporada, la funda, el clip o el soporte no deben contener metal. Además, el dispositivo debe estar a la distancia del cuerpo indicada más arriba.

Algunas piezas del dispositivo son magnéticas, por lo que podría atraer algunos materiales metálicos. No coloque tarjetas de crédito u otros medios de almacenamiento magnético cerca del dispositivo, la información contenida en ellos podría borrarse.

#### **Dispositivos médicos**

El funcionamiento de cualquier equipamiento de radiotransmisión podría interferir con la funcionalidad de dispositivos médicos que no

estuvieran debidamente protegidos. Consulte a un médico o al fabricante del dispositivo para determinar si su protección contra energía de radiofrecuencia externa es la adecuada o si tiene cualquier otra pregunta. Apague el dispositivo en las instalaciones médicas si existe una normativa que lo obligue a ello. Los hospitales y centros de atención sanitaria pueden tener equipamiento sensible a la energía de radiofrecuencia externa.

#### **Dispositivos médicos implantados**

Los fabricantes de dispositivos médicos recomiendan que se deje una distancia de unos 15,3 centímetros entre el dispositivo inalámbrico y cualquier dispositivo médico implantado (como, por ejemplo, un marcapasos o un desfibrilador cardioversor implantable), para evitar posibles interferencias. Las personas que llevan estos dispositivos deberían:

- • Mantener siempre el dispositivo inalámbrico a más de 15,3 centímetros del dispositivo médico cuando el primero esté encendido.
- • No llevar el dispositivo inalámbrico en un bolsillo cerca del pecho.
- • Apagar el dispositivo inalámbrico inmediatamente si existe alguna razón para sospechar que se está produciendo una interferencia.
- • Lea y siga las instrucciones del fabricante o del dispositivo médico implantable.

Si tiene cualquier duda acerca de la utilización del dispositivo inalámbrico con un dispositivo médico implantable, consulte con su médico.

#### **Audífonos**

Algunos dispositivos inalámbricos digitales pueden provocar interferencias con algunos audífonos. Si se produce una interferencia, consulte con su proveedor de servicios.

#### **Vehículos**

Las señales de radiofrecuencia pueden afectar negativamente a sistemas electrónicos mal protegidos o instalados en vehículos de motor, como sistemas de inyección de carburante

electrónicos, sistemas electrónicos de frenos antibloqueo, sistemas electrónicos de control de velocidad o sistemas de airbag. Para obtener más información, consulte con el fabricante, o su representante, de su vehículo o de cualquier equipamiento que se haya añadido.

Las labores de instalación o de mantenimiento del dispositivo en un vehículo sólo pueden ser ejecutadas por personal cualificado. Una instalación o un mantenimiento inadecuados, podrían resultar peligrosos e invalidar cualquier garantía aplicable al dispositivo. Compruebe con frecuencia que todos los equipamientos con dispositivos inalámbricos estén montados de manera adecuada y que funcionan correctamente. No guarde ni transporte líquidos inflamables, gases o materiales explosivos en el mismo compartimento que el dispositivo, sus partes o complementos. Para vehículos equipados con airbag, recuerde que éste se infla con mucha fuerza.

Está prohibido utilizar el dispositivo en el avión durante el vuelo. Apague el dispositivo antes de embarcar en un avión. El uso de teledispositivos inalámbricos en un avión puede ser peligroso para la operación de la nave, interrumpir la red telefónica inalámbrica y puede ser ilegal.

#### **Entornos potencialmente explosivos**

Cuando se encuentre en un área con una atmósfera potencialmente explosiva, apague el dispositivo y siga todas las indicaciones y señales. Entre este tipo de atmósferas se incluyen aquellas zonas en las que normalmente se le indica apagar el motor del vehículo. En este tipo de zonas, las chispas pueden provocar una explosión o un fuego que puede causar daños o incluso la muerte. Apague el dispositivo en los puntos de repostaje tales como surtidores de gasolina de las estaciones de servicio. Tenga en cuenta las restricciones en el uso de equipos de radio en las estaciones de servicio, áreas de distribución, plantas químicas o en lugares en los que se esté llevando a cabo una demolición.

Por norma general, las zonas con una atmósfera potencialmente explosiva están indicadas, aunque no siempre es así. Entre ellas se incluyen las bodegas de los barcos, instalaciones de trasbordo o almacenamiento químico en las que el aire contiene partículas químicas como grano, polvo o polvo metálico. Consulte con el fabricante de vehículos que utilicen gases licuados de petróleo, como propano o butano, para determinar si el dispositivo puede utilizarse sin riesgo en las proximidades.

#### **Cumplimiento EMF**

Koninklijke Philips Electronics N.V. fabrica y distribuye muchos productos dirigidos a consumidores que, al igual que cualquier aparato electrónico, pueden emitir o recibir señales electromagnéticas. Uno de los principios empresariales de Philips es el de tomar todas las medidas sanitarias y de seguridad necesarias para que nuestros productos cumplan con todos los requisitos legales aplicables y se mantengan dentro de los estándares EMF aplicables en el momento de la fabricación de los productos. Philips se compromete a desarrollar, producir y comercializar productos que no tengan efectos nocivos para la salud. Philips confirma que si sus productos se manipulan adecuadamente para el uso para el que han sido destinados, su uso es seguro según las pruebas científicas disponibles. Philips juega un papel activo en el desarrollo de los estándares de seguridad y EMF internacionales. Esto le permite anticiparse a desarrollos posteriores en la estandarización de la integración temprana de los productos.

#### **Limpieza y desinfección**

- • Desenchufe el dispositivo antes de limpiarlo.
- • Utilice un paño suave para limpiar el producto; si es necesario, humedézcalo con una cantidad mínima de agua o jabón suave diluido.
- • Para la limpieza del dispositivo se pueden utilizar productos para la desinfección de superficies de áreas clínicas y equipo para la asistencia sanitaria, como por ejemplo trapos desinfectantes de superficies.
- No usar productos químicos ni detergentes fuertes.
- No frotar ni golpear la superficie con ningún objeto duro, ya que puede rayarla o dañarla de forma permanente.

#### **Desecho del producto anterior**

- • Su producto está diseñado y fabricado con materiales y componentes de excelente calidad que pueden reciclarse y volverse a utilizar.
- • Cuando un producto viene con el símbolo de un cubo de basura con ruedas tachado, significa que está amparado por la directiva europea 2002/96/

CE.

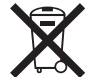

- • Infórmese acerca del sistema local de recogida selectiva de productos eléctricos y electrónicos.
- • Respete las normas locales y no deseche los productos anteriores junto con los residuos domésticos habituales. El desecho adecuado de los productos anteriores permitirá evitar posibles consecuencias nocivas para el medio ambiente y para la salud de las personas.
- • Las pilas (incluidas las pilas recargables incorporadas) contienen sustancias que pueden contaminar el medio ambiente. Todas las pilas deben desecharse en un punto de recogida oficial.

# <span id="page-6-0"></span>2 Su SpeechMike Air

¡Enhorabuena por su compra y bienvenido a Philips!

Para aprovechar al máximo el servicio ofrecido por Philips, visite nuestra página Web para obtener información de soporte, por ejemplo, manuales del usuario, descargas de software e información sobre la garantía, entre otros: www.philips.com/dictation.

#### **2.1 Contenido de la caja**

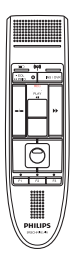

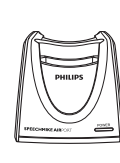

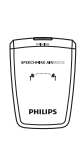

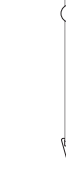

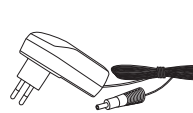

Micrófono de dictado

Base de conexión Módulo receptor Cinta para cuello

Cargador de CA

Clavijas de carga intercambiables

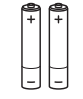

Baterías **Funda** recargables

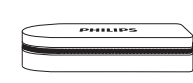

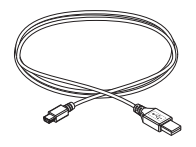

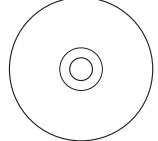

Cable USB

CD-ROM con el software y el manual del usuario

Adhesivos de color

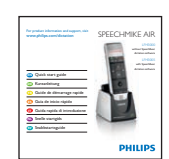

Guía de inicio rápido

ESPAÑOL ESPAÑOL

# <span id="page-7-0"></span>**2.2.1 Micrófono de dictado**

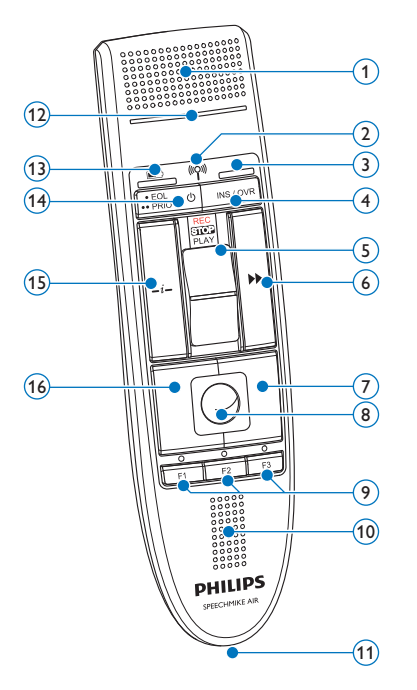

- Micrófono
- $(2)$   $(2)$   $(2)$  indicadora de conexión inalámbrica
- Luz indicadora de conexión
- INS/OVR tecla Insertar/Sobrescribir
- Interruptor deslizante (grabar, parar, reproducir, rebobinar)
- $(6)$   $\blacktriangleright$  Tecla de avance rápido
- Botón derecho del ratón
- Bola de mando
- F1, F2, F3 Botones con función programable
- Altavoz
- Conector de la base de conexión
- Luz indicadora de grabación

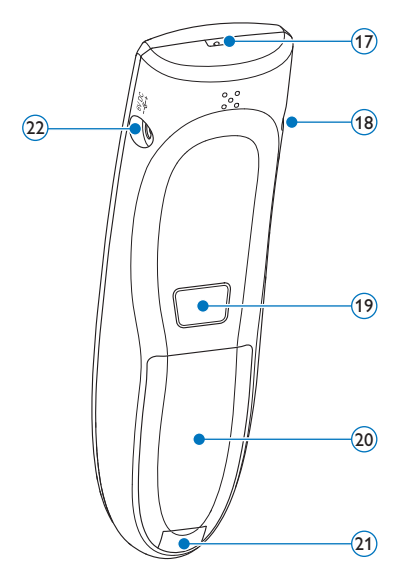

- $(13)$  **h** Luz indicadora del nivel de carga de batería
- **b** Encendido/Apagado, EOL tecla EOL (finde-carta), •• PRIO tecla Prioridad
- $(15) i -$  Tecla Instrucción
- Botón izquierdo del ratón
- Orificio para la correa
- Conector de auriculares
- Botón izquierdo del ratón
- Cubierta de la batería
- Botón de desbloqueo de la cubierta de la batería
- Conector de cargador

#### <span id="page-8-0"></span>**2.2.2 Base de conexión**

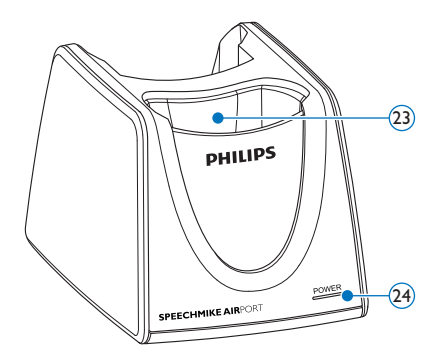

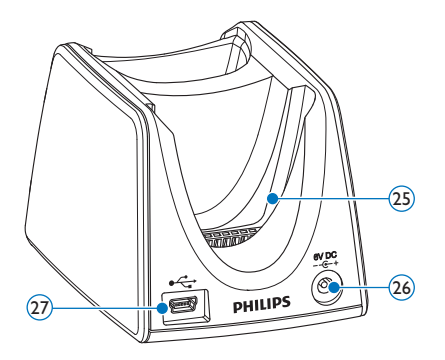

- Ranura de conexión de SpeechMike
- Luz indicadora de alimentación
- Ranura de conexión del módulo receptor
- Conector de cargador
- $(27)$  Conector de mini USB

# **2.2.3 Módulo receptor**

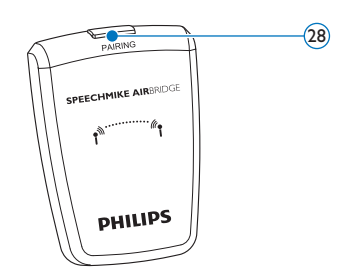

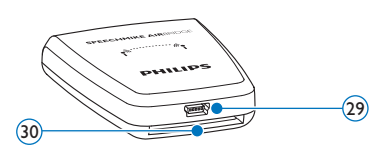

- Tecla de registro 29 Conector de USB
	- Conector de la base de conexión

# <span id="page-9-0"></span>3 Primeros pasos

#### **3.1 Instalación del software**

La grabación y reproducción de los dictados con SpeechMike requiere la instalación de un software de dictado como, por ejemplo, *Philips SpeechExec* en el ordenador. Si se utiliza un software de dictado de otro fabricante que no sea *Philips SpeechExec*, el software controlador debe estar instalado antes de conectar SpeechMike.

# C **Importante**

Se necesitarán derechos de administrador para instalar el software. Si necesita más ayuda, póngase en contacto con su administrador.

- **1** Encienda el ordenador.
- 2 Introduzca el CD de instalación en el lector de CD-ROM. El programa de instalación se iniciará automáticamente. Si no lo hace, abra el contenido del CD en el Explorador de Windows y haga doble clic en el archivo *autorun.exe*.
- **3** Haga clic en el botón Instalar.
- 4 Siga las instrucciones del programa de instalación que aparecerán en pantalla.

#### **3.2 Conexión de la base de conexión**

<sup>1</sup> El cargador incluye cuatro enchufes, uno para la mayoría de los países europeos, otro para el Reino Unido, otro para Estados Unidos y Canadá y otro para Australia. Antes de utilizar el cargador por primera vez, seleccione el enchufe que se corresponda con las toma de corriente de pared de su país y colóquelo en el adaptador de energía.

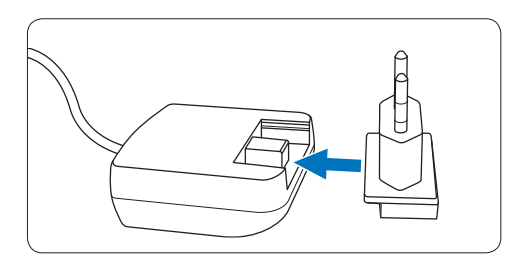

**2** Enchufe el cargador en la toma de corriente de pared y conecte el cable del cargador al conector de carga de la base de conexión.

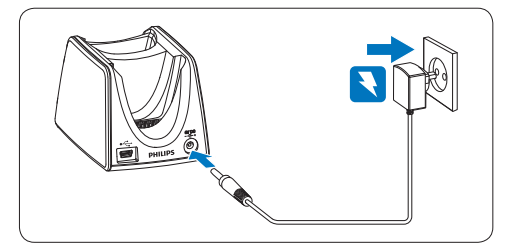

**3** Conecte el cable USB al puerto correspondiente del ordenador y al conector mini USB de la base de conexión.

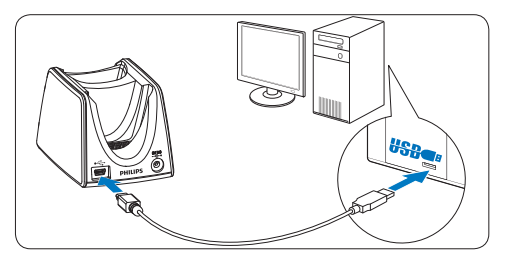

4 Introduzca el módulo receptor en la ranura correspondiente de la base de conexión y presiónelo con fuerza hasta que quede bloqueado.

<span id="page-10-0"></span>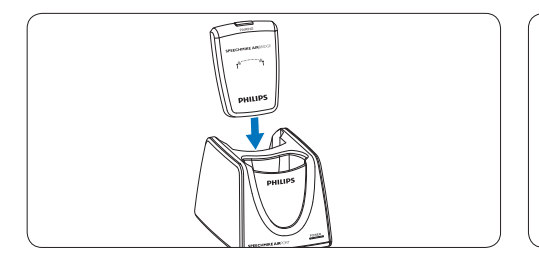

# E **Consejo**

Para el usuario móvil, el módulo receptor puede utilizarse sin la base de conexión conectándolo directamente al ordenador con el cable USB.

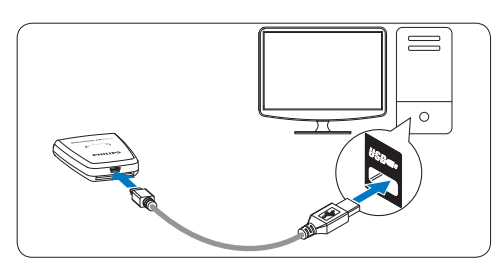

# **3.3 Colocación de las pilas**

SpeechMike funciona con baterías Philips recargables LFH9154 o con baterías alcalinas del tipo AAA.

1 Para abrir la cubierta de las baterías, presione hacia abajo el botón de desbloqueo.

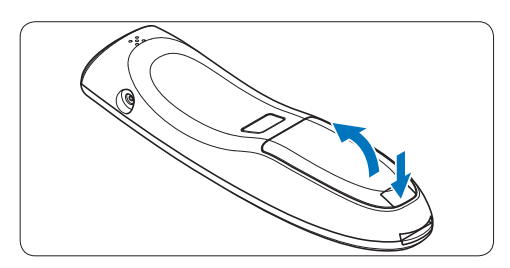

2 Coloque las baterías en la posición correcta teniendo en cuenta la polaridad tal como se indica y cierre la cubierta.

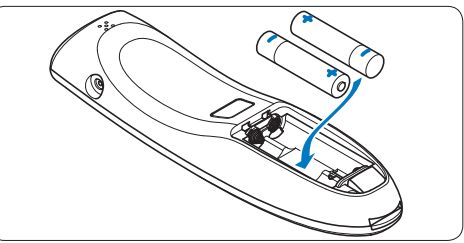

# D **Notas**

- • No mezcle pilas de diferentes tipos y/o marcas.
- • Si no va a utilizar el SpeechMike durante un período prolongado de tiempo, extraiga las baterías. Las pilas con filtraciones pueden dañar el dispositivo.
- • Apague la grabadora antes de sustituir las baterías. Si extrae las baterías durante una grabación puede provocar pérdidas de información.

# **3.4 Carga de las baterías**

Las baterías recargables Philips LFH9154 se pueden cargar en el SpeechMike mediante la base de conexión y el cable USB o el cargador de CA. Las baterías también se pueden cargar conectando directamente el cargador de CA al SpeechMike. Un ciclo completo de recarga puede llevar unas 2,5 horas.

# B **Precaución**

Utilice sólo el cargador original. Si utiliza otro cargador puede dañar el dispositivo.

# D **Notas**

- No se pueden cargar otras pilas que no sean las baterías Phillips LFH9154 suministradas.
- • Cargue las pilas completamente antes de utilizarlas por primera vez.

#### <span id="page-11-0"></span>**3.4.1 Carga de las baterías utilizando la base de conexión y el cargador de CA**

Las baterías recargables Philips LFH9154 se pueden cargar con SpeechMike utilizando la base de conexión junto con el cargador de CA.

- 1 Asegúrese de que el cargador de CA está conectado a la base de conexión (para obtener más información, consulte el capítulo 3.2).
- 2 Introduzca el SpeechMike en la ranura de conexión de la base y presiónelo con fuerza hasta que quede bloqueado.
	- *• El indicador de nivel de carga de las pilas parpadea en naranja durante la carga.*
	- *• Cuando la carga ha finalizado, el indicador de nivel de carga de las pilas permanece en verde.*

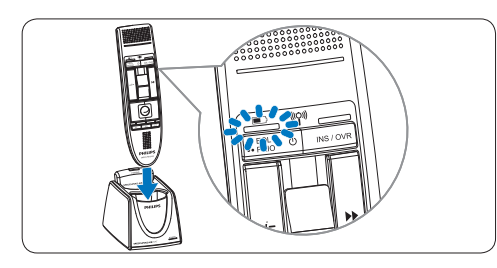

**3.4.2 Carga de las baterías utilizando la base de conexión y el cable USB**

Las pilas recargables Philips LFH9154 se pueden cargar en el SpeechMike utilizando la base de conexión junto con el cable USB.

- 1 Asegúrese de que la base de conexión esté conectada con el ordenador mediante el cable USB (para obtener más información, consulte el capítulo 3.2).
- 2 Introduzca el SpeechMike en la ranura de conexión de la base y presiónelo con fuerza hasta que quede bloqueado.
	- *• El indicador de nivel de carga de las pilas parpadea en naranja durante la carga.*
	- *• Cuando la carga ha finalizado, el indicador de nivel de carga de las pilas permanece en verde.*

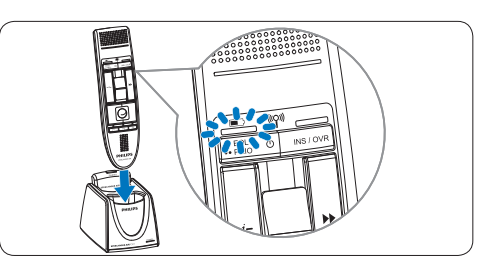

# D **Notas**

- • Para cargar las pilas con el cable USB, el ordenador tiene que estar encendido.
- • Si el puerto USB del ordenador no tiene suficiente capacidad de suministro de alimentación, utilice el cargador de CA.

### **3.4.3 Carga directa mediante el SpeechMike**

Las baterías recargables Philips LFH9154 se pueden cargar en el SpeechMike conectándolo directamente al cargador de CA.

1 Enchufe el cargador en la toma de corriente de pared y conecte el cable del cargador al conector de carga de SpeechMike.

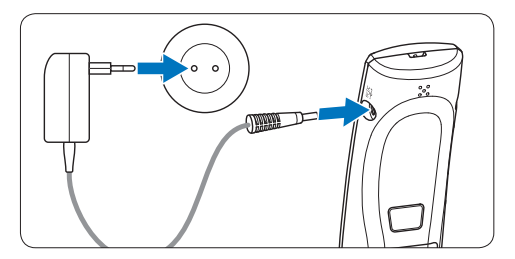

#### <span id="page-12-0"></span>**3.5 Más información sobre el nivel de carga de las baterías**

Una vez encendido el SpeechMike o cuando está colocado sobre la estación de conexión, la luz indicadora del nivel de carga de la batería indicará el estado de la batería.

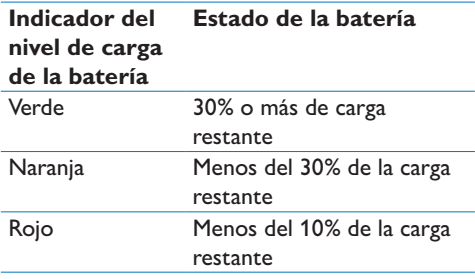

El indicador del nivel de carga de la batería permanecerá iluminado en color rojo cuando queden aproximadamente 30 segundos de tiempo de grabación.

#### **3.6 Encendido y apagado del SpeechMike**

1 Para encender el SpeechMike, presione y mantenga presionado  $\Phi$  Encendido/Apagado durante unos 5 segundos. Se enciende el indicador de batería.

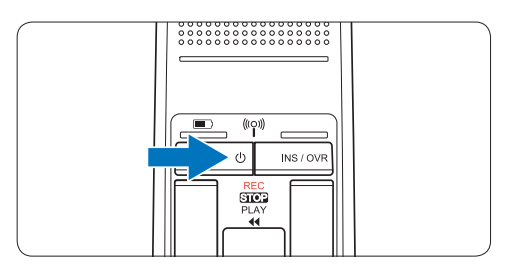

- 2 Una vez que lo encienda, SpeechMike se conectará automáticamente con la base de conexión.
	- *• El indicador de conexión inalámbrica del SpeechMike parpadea en azul mientras se está estableciendo la conexión.*
	- *• Si la conexión se realiza correctamente, el*

*indicador azul brilla de manera permanente.*

- *• Si se produce un error en la conexión inalámbrica automática, configúrela de manera manual (ver más abajo).*
- 3 Para apagar el SpeechMike, presione y mantenga presionado  $\circledcirc$  Encendido/Apagado durante unos 5 segundos. SpeechMike emite un pitido y el indicador de batería se enciende durante un momento en rojo.

# **3.7 Configuración manual de la conexión inalámbrica**

SpeechMike y el módulo receptor vienen sincronizados de fábrica y, por norma general, no es necesario conectarlos de manera manual. Si la conexión inalámbrica automática falla o si quiere sincronizar el SpeechMike con cualquier otro módulo receptor, configure la conexión de forma manual.

# **3.7.1 Configuración manual de la conexión inalámbrica mediante la base de conexión**

- 1 Asegúrese de que el módulo receptor está insertado en la base de conexión.
- 2 Encienda el SpeechMike, insértelo en la ranura de conexión de la base y presiónelo fuertemente hasta que quede bloqueado.
- 3 Presione y mantenga presionada la tecla de registro [PAIRING] del módulo receptor durante 3 segundos.
	- *• El módulo receptor entra en modo de registro, y la luz de la tecla correspondiente empieza a parpadear rápidamente en color azul.*
	- *• Si la conexión se realiza correctamente, el indicador de conexión inalámbrica del SpeechMike y la tecla de registro del módulo receptor se iluminan en color azul de forma permanente.*

<span id="page-13-0"></span>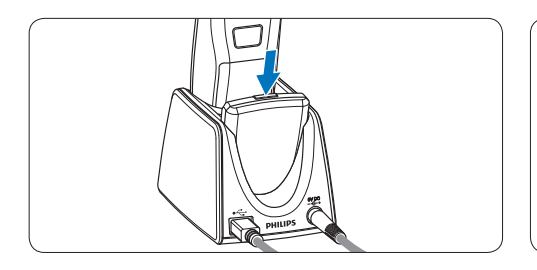

### **3.7.2 Configuración manual de la conexión inalámbrica mediante el módulo receptor**

Si el módulo receptor se utiliza sin la base de conexión, siga estos pasos para configurar la conexión inalámbrica de forma manual.

- 1 Asegúrese de que el módulo receptor está conectado al ordenador con el cable USB y de que el ordenador está encendido.
- 2 Presione y mantenga presionada la tecla de registro [PAIRING] del módulo receptor durante 3 segundos.

*El módulo receptor entra en modo de registro, y la luz de la tecla correspondiente empieza a parpadear rápidamente en color azul.*

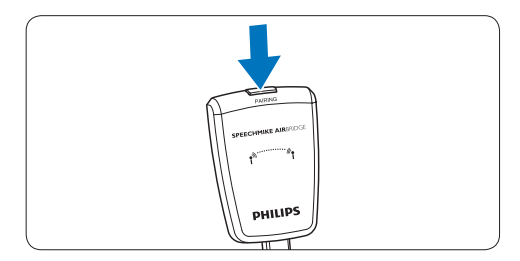

3 Encienda el SpeechMike y presione las teclas de función F1 y F3 simultáneamente durante 1 segundo.

*Si la conexión se realiza correctamente, el indicador de conexión inalámbrica del SpeechMike y la tecla de registro del módulo receptor se iluminan en color azul de forma permanente.*

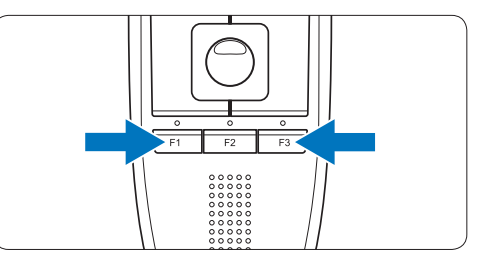

# <span id="page-13-1"></span>**3.8 Más información acerca de la conexión inalámbrica**

SpeechMike utiliza la tecnología inalámbrica para establecer una conexión entre el micrófono de dictado y la base de conexión.

La conexión inalámbrica no necesita que el micrófono de dictado y la base de conexión estén puedan verse entre sí (en línea de visión), pero sí que haya entre ellos una distancia máxima de unos 10 metros. Cuanto más cerca estén los dispositivos el uno del otro, mejor será el rendimiento. El rango operativo óptimo aparece marcado en gris oscuro en la imagen. La conexión es susceptible de sufrir interferencias creadas por la distancia, por obstáculos (en gris claro) o por otros dispositivos electrónicos.

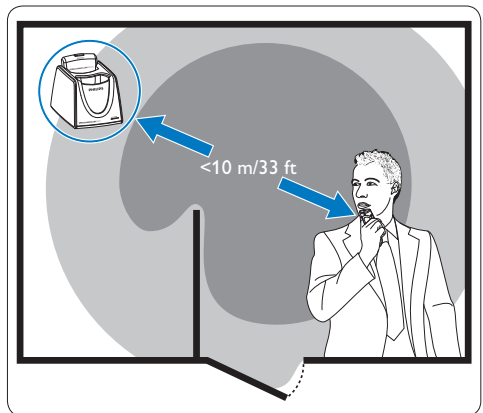

Si abandona el área de recepción de la base de conexión, una alerta por vibración le informará de que la conexión inalámbrica entre la base de conexión y el micrófono de dictado se

<span id="page-14-0"></span>vuelva inestable. El micrófono de dictado emite un pitido cuando se interrumpe la conexión inalámbrica.

#### **3.9 Modo ahorro de energía**

Si no utiliza su SpeechMike durante más de dos horas, se apagará automáticamente para ahorra batería. Para encender la unidad, presione  $\Phi$ Encendido/Apagado hasta que se encienda el indicador de la batería.

# **3.10 Localización del SpeechMike**

1 Presione y mantenga presionada brevemente la tecla de registro [PAIRING] del módulo receptor.

*El SpeechMike conectado al módulo receptor emite un pitido.*

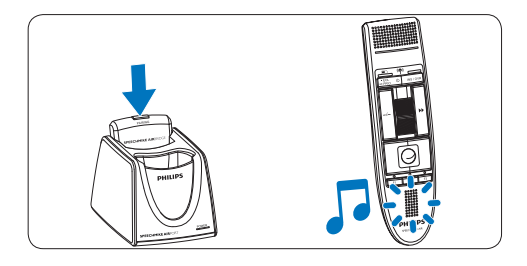

#### **3.11 Fijación de la cinta para el cuello**

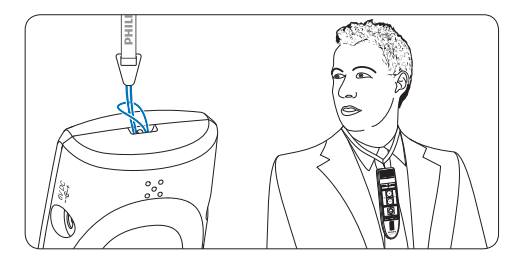

# <span id="page-15-0"></span>4 Uso de SpeechMike Air

Este capítulo describe cómo utilizar SpeechMike con el software de dictado *Philips SpeechExec*. Si SpeechMike se utiliza con un software de otro fabricante que no sea *Philips SpeechExec*, algunas de las prestaciones pueden no estar presentes o funcionar de manera distinta. Para obtener más información, consulte a la documentación suministrada con el software.

#### **4.1 Creación de una grabación**

1 La base de conexión o el módulo de recepción deben estar conectados con el ordenador mediante el cable USB, y el interruptor tiene que estar en la posición **STOP** 

2 Inicie el software de dictado SpeechExec.

- **3** Mueva el interruptor deslizante a la posición REC para crear una nueva grabación y empiece a hablar.
	- *• Aparece la ventana de la grabadora.*
	- *• La luz indicadora de grabación se ilumina en rojo (modo sobrescribir) o en verde (modo insertar) mientras está grabando.*
- 4 Para detener la grabación, mueva el interruptor deslizante a la posición STOP.
- 5 Pulse la tecla •EOL/••PRIO para marcar la grabación como finalizada.
	- *• El archivo de dictado se mueve a la carpeta de Dictados finalizados.*
	- *• Se cierra la ventana de la grabadora y aparece la ventana de la lista de trabajos.*
- 6 Para asignar un estado de prioridad a la grabación, vuelva a pulsar la tecla •EOL/••PRIO durante medio segundo.

# D **Nota**

• Para obtener mejores resultados, hable de manera clara y mantenga el micrófono a una distancia de entre 10 y 15 centímetros de la boca.

• La distancia máxima entre la base de conexión y el micrófono de dictado es de 10 metros. Si abandona el área de recepción de la base de conexión, una alerta por vibración le informará de que la conexión inalámbrica entre la base de conexión y el micrófono de dictado se vuelva inestable. Vuelva a entrar en el área de recepción de la base de conexión. Cuando se interrumpe la conexión inalámbrica, el micrófono de dictado emite un pitido y el software de dictado detiene la grabación. Para obtener más información sobre la conectividad inalámbrica, consulte la sección *[Más información acerca de la conexión](#page-13-1)  inalámbrica* [en la pàgina 74.](#page-13-1)

# <span id="page-16-0"></span>5 Saque más partido a su SpeechMike Air

#### **5.1 Personalización del SpeechMike**

Utilice el software *Device Control Center* (Centro de Control del Dispositivo) para personalizar su SpeechMike y adaptarlo a sus necesidades.

El software permite asignar diferentes funciones a cada tecla, permite o bloquea determinadas funciones y también inicia y controla aplicaciones con SpeechMike.

#### **5.1.1 Personalización de las teclas y ajustes de SpeechMike**

- 1 Asegúrese de que la base de conexión está conectada al ordenador con el cable USB y que la conexión inalámbrica del micrófono de dictado está establecida.
- 2 Si se ha seleccionado la opción para iniciar el *Device Control Center* de forma automática durante la instalación, abra el programa haciendo clic en el icono **del** del área de notificación de la barra de tareas de Windows. Para iniciar el programa de forma manual, abra el menú Inicio de Windows y seleccione Todos los programas > Philips Speech Control > Philips Device Control Center.

*La configuración actual se descarga automáticamente del SpeechMike conectado.*

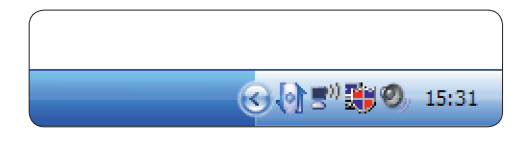

3 En la pestaña *Device (Dispositivo)*, configure el dispositivo y seleccione la función que va a asignar a cada tecla.

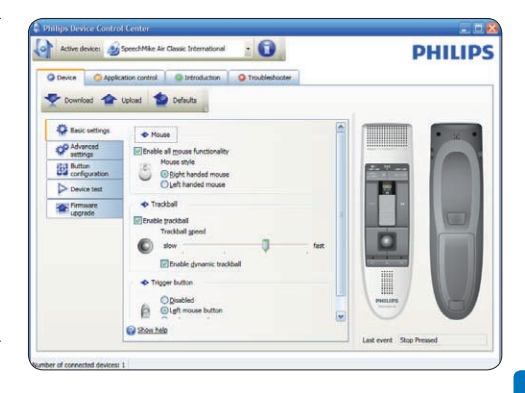

4 Haga clic en el botón Upload (Cargar) para guardar la nueva configuración.

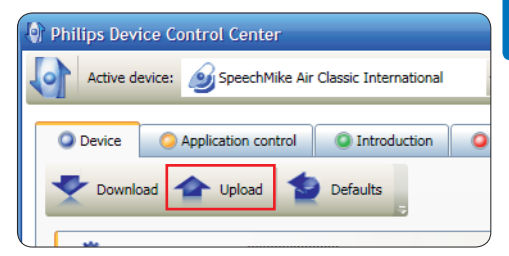

# D **Nota**

- • La configuración no se puede cambiar cuando el nivel de carga de batería del SpeechMike está por debajo del 10 % (cuando el indicador del nivel de carga de la batería está en rojo). Cargue el micrófono de dictado antes de cambiar la configuración.
- • Para restablecer la configuración predeterminada de SpeechMike, haga clic en el botón Defaults (Valores predeterminados). Haga clic en el botón Upload (Cargar) para guardar la configuración predeterminada.

# E **Consejo**

Para probar la configuración y las funciones clave, utilice la sección *Device test (Prueba de dispositivos)* en la pestaña *Device (Dispositivo)*.

#### <span id="page-17-0"></span>**5.1.2 Uso de los accesos directos de aplicaciones**

El software de *Device Control Center* permite iniciar y controlar otras aplicaciones con las teclas del SpeechMike.

El software *Device Control Center* incluye perfiles preinstalados que hacen que SpeechMike esté listo para funcionar automáticamente con el software de reconocimiento de voz Dragon NaturallySpeaking y Microsoft Powerpoint. Se pueden programar perfiles adicionales para otras aplicaciones.

1 Si se ha seleccionado la opción para iniciar el *Device Control Center* de forma automática durante la instalación, aparece el icono de la aplicación en el área de notificación de la barra de tareas de Windows. Para iniciar el programa de forma manual, abra el menú Inicio de Windows y seleccione Todos los programas > Philips Speech Control > Philips Device Control Center.

2 Haga clic en el botón secundario del ratón en el icono de la aplicación **del** del área de notificación de la barra de tareas de Windows y compruebe que la opción "Activar control de aplicación" está habilitada. Si la opción está desactivada, la configuración y los botones no funcionarán para ninguna de las demás aplicaciones de destino.

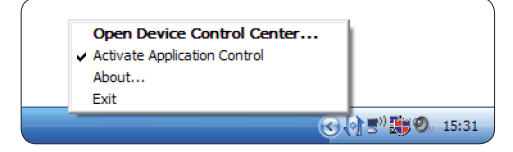

# D **Nota**

Salga del software *Philips SpeechExec* cuando utilice las teclas abreviadas de la aplicación para evitar grabaciones accidentales cuando se controlen otras aplicaciones.

### **Perfil predeterminado**

El perfil predeterminado se aplica automáticamente cuando no hay ningún perfil asignado a la aplicación que estamos utilizando. El perfil se configura para controlar Dragon NaturallySpeaking con SpeechMike. Están definidos los siguientes ajustes de configuración:

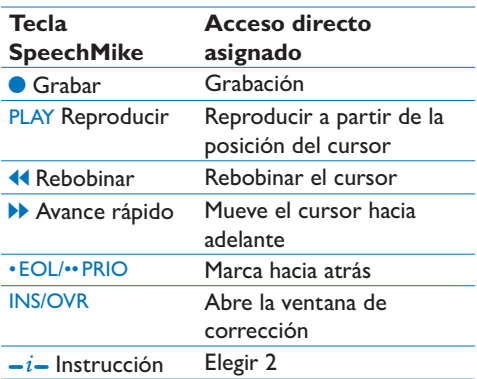

#### **Perfil Powerpoint**

Utilice este perfil para controlar las presentaciones de PowerPoint con SpeechMike. Están definidos los siguientes ajustes de configuración:

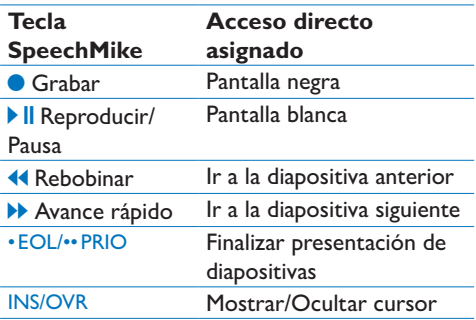

# D **Nota**

Philips no puede garantizar el correcto funcionamiento de todos los accesos directos asignados ya que estos pueden variar dependiendo de las versiones y de los idiomas.

#### Manual del usuario 79

# **Programación de un perfil personalizado**

Es posible programar accesos directos para otras aplicaciones y controlar las funciones de aplicación de control con las teclas de SpeechMike. Para empezar y controlar otras aplicaciones con las teclas de SpeechMike.

- 1 Asegúrese de que la base de conexión está conectada al ordenador con el cable USB y que la conexión inalámbrica del micrófono de dictado está establecida.
- 2 Si se ha seleccionado la opción para iniciar el *Device Control Center* de forma automática durante la instalación, abra el programa haciendo clic en el icono del área de notificación de la barra de tareas de Windows. Para iniciar el programa de forma manual, abra el menú Inicio de Windows y seleccione Todos los programas > Philips Speech Control > Philips Device Control Center.

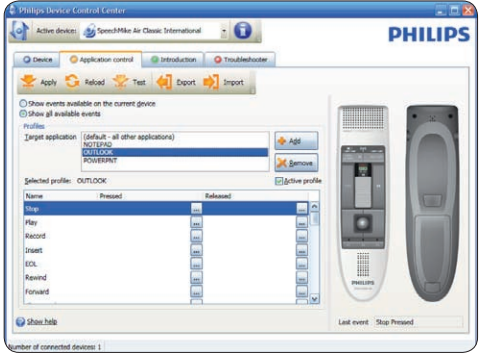

- 3 En la pestaña *Application control (Control de aplicación*), haga clic en el botón **+** Add para crear un perfil nuevo.
- 4 Busque y seleccione el ejecutable de la aplicación y haga clic en Open (Abrir). *Se añadirá un perfil de la lista para la aplicación seleccionada.*

# D **Nota**

Durante la configuración, salga de la aplicación de destino. Cuando haya guardado los ajustes de configuración, abra la aplicación.

5 Seleccione un botón en la columna de botones y haga clic en el icono **para** asignar un acceso directo. Puede asignar diferentes accesos directos presionando o soltando un botón.

*Aparece la ventana del editor de accesos directos.*

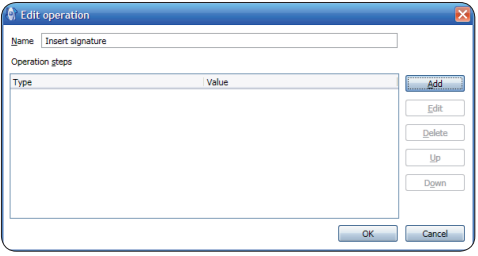

- 6 Introduzca el nombre del acceso directo y haga clic en el botón Add (Agregar) para agregar una función al acceso directo. Están disponibles las siguientes opciones:
	- • Tecla de acceso directo: Asignar una tecla abreviada
	- • Texto: Introduzca el texto que quiere que aparezca cuando pulse la techa en SpeechMike
	- • Inicie una aplicación presionando la tecla en SpeechMike
	- • Botón del ratón
	- Comando de Dragon NaturallySpeaking
	- • Retraso

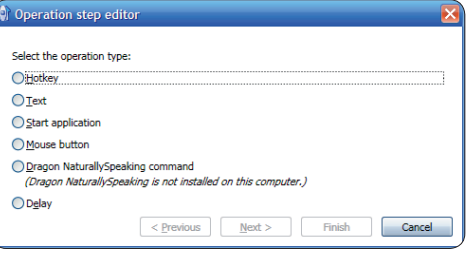

- 7 Puede agregar una operación o una secuencia de operaciones por cada acceso directo.
- Haga clic en el botón Apply (Aplicar) para guardar la nueva configuración.

# <span id="page-19-0"></span>D **Nota**

*Device Control Center* no se puede utilizar para programar accesos directos de las aplicaciones para el software *Philips SpeechExec*. Los accesos directos de *Philips SpeechExec* se pueden configurar en el menú *Configuración general* de *SpeechExec*. Para obtener más información, consulte la ayuda de la aplicación de *SpeechExec* .

# E **Consejo**

La configuración del control de la aplicación se puede guardar en archivos e importar más tarde para aplicar la misma configuración a diferentes dispositivos.

# **5.1.3 Actualización del firmware**

Su SpeechMike está controlado por un programa interno denominado firmware. Puede haber nuevas versiones de su firmware desde que adquirió su SpeechMike.

- 1 Puede descargar la actualización de firmware para su modelo de SpeechMike en www. philips.com/dictation.
- 2 Asegúrese de que la base de conexión está conectada a la toma de pared con el cargador de CA y al ordenador con el cable USB. El micrófono de dictado debe estar en la ranura de conexión de la base.
- <sup>3</sup> Si se ha seleccionado la opción para iniciar el *Device Control Center* de forma automática durante la instalación, abra el programa haciendo clic en el icono **del** del área de notificación de la barra de tareas de Windows. Para iniciar el programa de forma manual, abra el menú Inicio de Windows y seleccione Todos los programas > Philips Speech Control > Philips Device Control Center.
- 4 En la pestaña *Device (Dispositivo)*, haga clic en Firmware update (Actualización del firmware).
- 5 Haga clic en el botón Import (Importar) y seleccione la carpeta que tiene los archivos del firmware que hay que importar.
- 6 Haga clic en la opción Upgrade (Actualizar) para instalar el nuevo firmware.
	- *• La actualización del firmware dura unos 30 segundos.*
	- *• Durante la actualización del firmware las luces indicadoras de SpeechMike estarán parpadeando.*
	- *• Cuando finaliza la actualización del firmware, se enciende el indicador de batería verde.*

# B **Precaución**

No extraiga el micrófono de dictado de la base de conexión durante la actualización del firmware. El producto podría resultar dañado.

### **5.2 Grabación con auriculares o con un micrófono externo**

Conecte unos auriculares compatibles o un micrófono externo al SpeechMike. El micrófono interno se apaga cuando el externo se conecta.

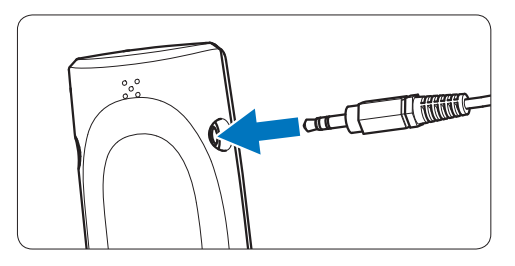

# <span id="page-20-0"></span>6 Datos técnicos

#### **Conectividad**

- • Conexión inalámbrica con rango de operación de hasta 10 metros
- USB: Mini-USB 2.0
- DC in: 6 V
- • Auriculares: 3,5 mm

#### **Micrófono**

- • Tipo de micrófono: micrófono de condensador electret
- • Cartucho de micrófono: 10 mm
- • Característica: unidireccional
- • Respuesta de frecuencia: 100 7500 Hz
- • Sensibilidad del micrófono: -37 dB @ 1 kHz
- • Relación señal-ruido: > 70 dBA

#### **Altavoz**

- • Altavoz dinámico circular de 30 mm incorporado
- • Respuesta a frecuencia acústica: 300 7500 Hz
- • Potencia de salida: > 200 mW

#### **Especificaciones**

- Dimensiones del producto (An × Pr × Al): 45 × 165 × 30 mm / 1,8 × 6,5 × 1,2 pulgadas
- Peso:  $125 g / 4.4 oz$  (pilas incluidas)

#### **Requisitos del sistema**

- • Pentium III, 500 MHz y 512 MB de RAM; Recomendado: Pentium IV o similar, 1 GHz y 1 GB de RAM
- • 100 MB de espacio en el disco duro para SpeechExec, 250 MB para Microsoft .NET Framework
- • Un puerto USB libre
- • Tasa de transferencia mínima recomendada para LAN: 100 Mbit/s
- • Windows Vista (con Service Pack 1), Windows XP (con Service Pack 3)

#### **Alimentación**

- • Tipo de pilas: dos pilas Philips AAA Ni-MH recargables (LFH9154) o dos pilas AAA (LR03 o R03)
- • Suministro de alimentación: 6 V CC / 850 mA
- • Hasta 7 horas de grabación (con baterías recargables Philips LFH9154)
- • Tiempo habitual con carga completa: 2,5 horas

#### **Especificaciones ecológicas**

- Cumplimiento con 2002/95/EC (RoHS)
- • Producto soldado sin plomo

#### **Condiciones de funcionamiento**

- Temperatura:  $5^\circ 45^\circ \text{ C}$  /  $41^\circ 113^\circ \text{ F}$
- • Humedad: 10 % 90 %

#### **Accesorios opcionales**

- • Auriculares LFH3090 de Philips anti ruido
- • Base de conexión LFH3050 de Philips SpeechMike Air
- Pilas Philips AAA Ni-MH recargables LFH9154
- • Cargador de CA Philips LFH9146

# <span id="page-21-0"></span>7 Preguntas frecuentes

#### **Después de reiniciar, el sistema operativo no responde**

**Utilizar Philips SpeechMike con determinados concentradores de USB puede hacer que el sistema operativo deje de funcionar cuando se inicia el ordenador.**

Desenchufe SpeechMike antes de iniciar el PC y vuelva a conectarlo después. Se recomienda sustituir el concentrador USB o conectar el SpeechMike directamente con un puerto USB del ordenador.

#### **SpeechMike no funciona**

**Algunos distribuidores de ordenadores limitan la salida de energía de los puertos USB a 100mA. Estos puertos pueden no dar energía suficiente para que SpeechMike no funcione correctamente.**  Utilice el cargador de CA.

Conecte el SpeechMike a través del concentrador con alimentación propia.

#### **SpeechMike no responde a los comandos de entrada**

**La conexión inalámbrica con la base de conexión puede haberse interrumpido.** Compruebe la conexión inalámbrica.

Inicie el proceso de registro tal y como se describe en este manual de usuario.

**El micrófono de dictado no se enciende El nivel de batería es demasiado bajo.** Cargue el micrófono de dictado.

#### **El micrófono de dictado no se conecta a la base de conexión.**

**Los registros pueden haberse restablecido o el micrófono de dictado estaba sincronizado con otra base de conexión.** Inicie el proceso de registro tal y como se describe en este manual de usuario.

#### **SpeechMike está conectado a un ordenador pero el sonido sólo se oye en los altavoces del ordenador**

**Windows XP sólo admite un dispositivo de repetición al mismo tiempo y puede necesitar la configuración del dispositivo de reproducción de nuevo a "SpeechMike Air" si se habilita otro dispositivo de reproducción después de haber instalado el SpeechMike**.

- • Configúrelo a través de Inicio > Configuración > Panel de control > Dispositivos de sonido y audio > Audio (pestaña)
- • O bien, haga clic en el botón secundario del ratón en el icono del altavoz (si aparece en la barra de herramientas) y seleccione la opción Ajustar propiedades de audio.

**Windows Vista admite más de un dispositivo de reproducción al mismo tiempo, pero si deshabilita el dispositivo de reproducción también se deshabilita para la grabación. Es posible que tenga que hacer clic con el botó secundario y seleccionar la opción "Mostrar dispositivos deshabilitados" para cambiar la configuración.**

- • Configúrelo a través de Inicio > Panel de control > Sonido > Reproducción (pestaña)
- • O bien, haga clic con el botón secundario del ratón en el icono del altavoz (si aparece en la barra de herramientas) y seleccione la opción de dispositivos de reproducción.

## **Federal Communications Commission Notice**

This equipment has been tested and found to comply with the limits for a Class B digital device, pursuant to part 15 of the FCC Rules. These limits are designed to provide reasonable protection against harmful interference in a residential installation. This equipment generates, uses, and can radiate radio frequency energy and, if not installed and used in accordance with the instructions, may cause harmful interference to radio communications. However, there is no guarantee that interference will not occur in a particular installation. If this equipment does cause harmful interference to radio or television reception, which can be determined by turning the equipment off and on, the user is encouraged to try to correct the interference by one or more of the following measures:

- • Reorient or relocate the receiving antenna.
- • Increase the separation between the equipment and the receiver.
- • Connect the equipment into an outlet on a circuit different from that to which the receiver is connected.
- • Consult the dealer or an experienced radio or television technician for help.

#### **Modifications**

The FCC requires the user to be notified that any changes or modifications made to this device that are not expressly approved by Philips may void the user's authority to operate the equipment.

#### **Cables**

Connections to this device must be made with shielded cables with metallic RFI/EMI connector hoods to maintain compliance with FCC Rules and Regulations.

#### **Canadian notice**

This Class B digital apparatus meets all requirements of the Canadian Interference-Causing Equipment Regulations.

#### **Avis Canadien**

Cet appareil numérique de la classe B respecte toutes les exigences du Règlement sur le matériel brouilleur du Canada.

#### **Declaration of Conformity**

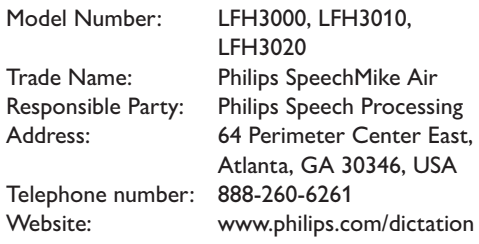

#### LFH3000, LFH3010, LFH3020

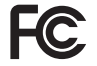

FCC Tested to comply with

FOR HOME OR OFFICE USE

This device complies with Part 15 of the FCC Rules. Operation is subject to the following two conditions: 1) This device may not cause harmful interference. 2)This device must accept any interference received, including interference that may cause undesired operation.

#### **CE Declaration of Conformity**

Philips confirms that the product corresponds to the relevant guidelines of the European Union.

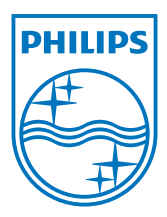

Discover the comprehensive range of professional dictation products from Philips www.philips.com/dictation

Specifications are subject to change without notice.

Trademarks are the property of Royal Philips Electronics or their respective owners.

© 2009 Royal Philips Electronics. All rights reserved.

Document Version 1.0, 20/10/2009.